## MVI/MM Website

## **How to make: een diapresentatie**

Om in Muse een weergave te maken van afbeeldingen kunnen we gebruik maken van het deelvenster Diapresentaties in de Widgetbibliotheek.

Sleep de miniatuurpresentatie naar de pagina.

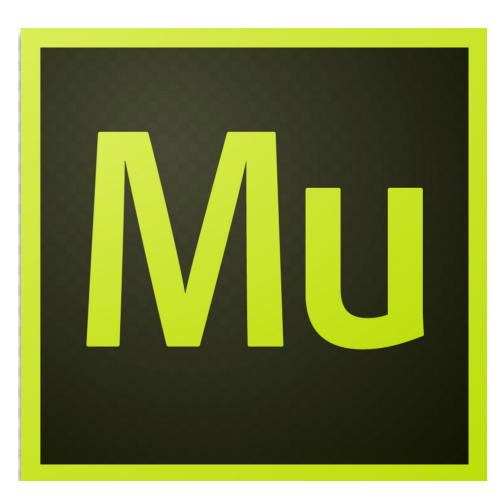

De diapresentatie komt op het scherm terecht. Sleep deze naar de juiste positie. De losse miniaturen plaats je aan de onderkant over de gehele breedte van het scherm.

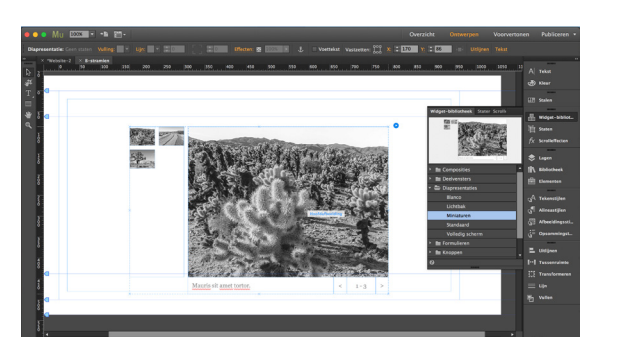

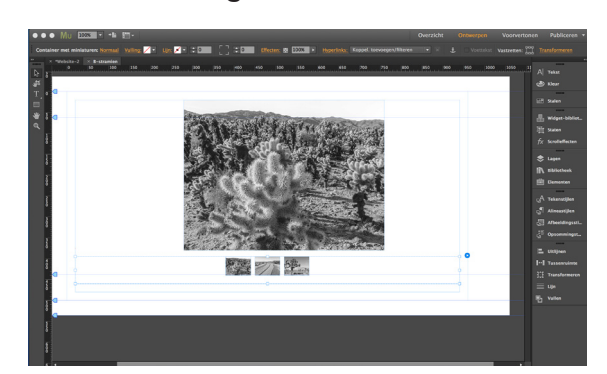

Voeg nu je eigen afbeeldingen toe. Om er een betere interactiviteit van te maken selekteer je de 1e afbeelding. Open het submenu Staten en kies Normaal, verschuif de dekking naar 50%, ga hierna naar Rollover en zet de dekking terug naar 100%. Herhaal dit voor alle afbeeldingen.

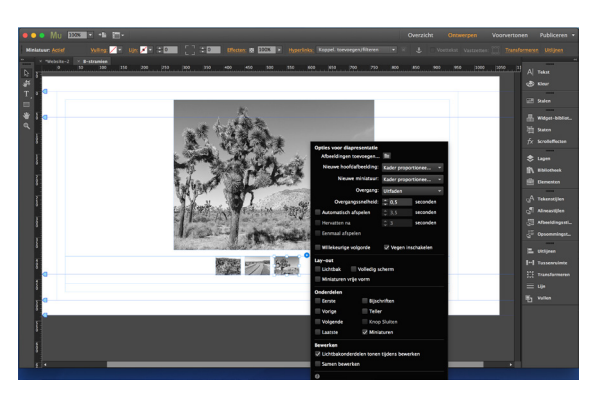

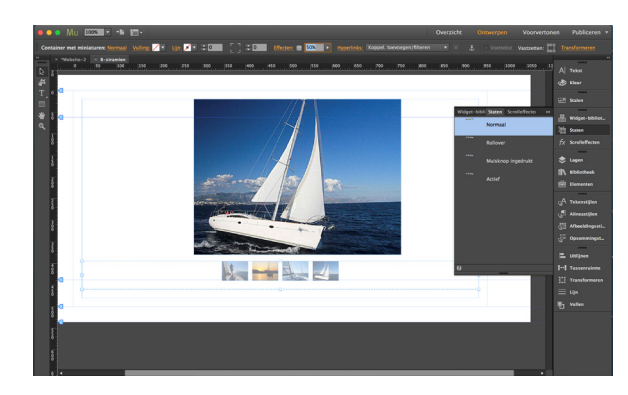

Als je de voorvertoning aanklikt zal je zien dat alle afbeeldingen 50% dekking hebben maar wanneer je erover heen scrollt deze oplicht.

Je kunt bijschriften per afbeelding maken en ook een teller laten zien dit zijn opties die je via het blauwe rondje met het witte driehoekje kan oproepen.